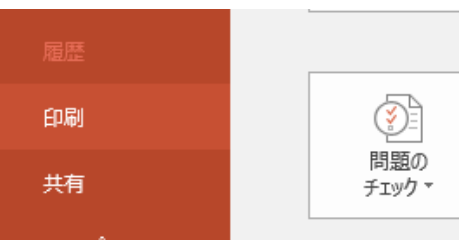

図 23 a

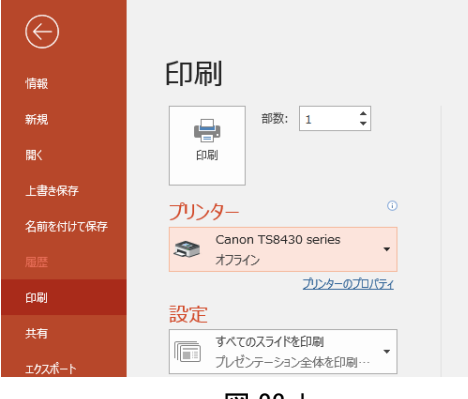

図 23 b

## 印刷

## キヤノンの場合

皆さんの家庭にあるプリンターで 印刷をしてみましょう。まず、キヤ ノンのプリンターの場合です。「ファ イル」タブをクリックしてメニュー から図 23a のように「印刷」を選び 「プリンター」からキヤノンのプリ ンターを選びます。図 23b ではオフ ラインになっていますね。これがオ ンラインになるようにプリンターの 電源を入れておきます。図 23b の「プ リンターのプロパティ(詳細の意 味)」から図 23c のプロパティのダイ アログを出します。「印刷前にプレビ ューを表示」にチェックを入れ、「ペ ージ設定」のタブをクリックします。

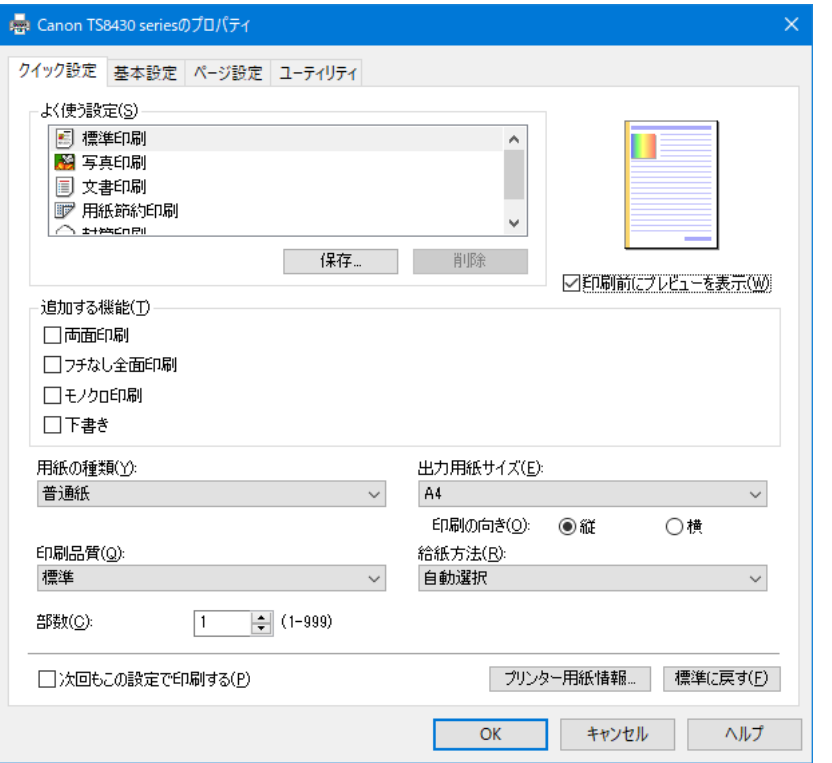

図 23 c

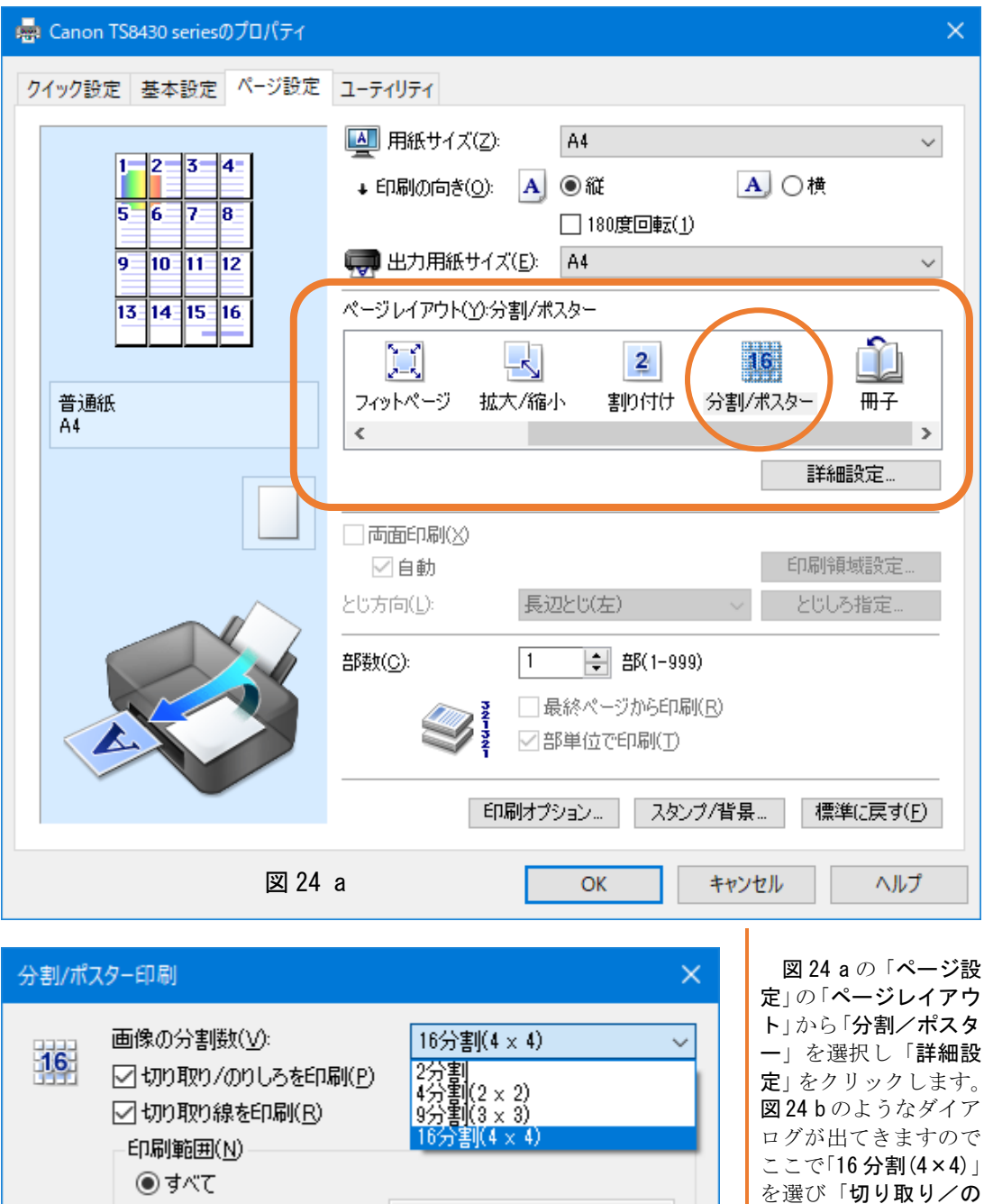

14

ヘルプ(H)

 $1 - 16$ 

標準に戻す(F)

1.3.6のようにページ番号をカンマで区切って指定するか、5-12の<br>ようにページ範囲を指定してください。

○ページ指定:

キャンセル

 $\overline{OK}$ 

りしろ」印刷「切り取り 線印刷」にもチェック を入れて「印刷範囲」を 「すべて」にしてOKを クリックします。

図 24 b

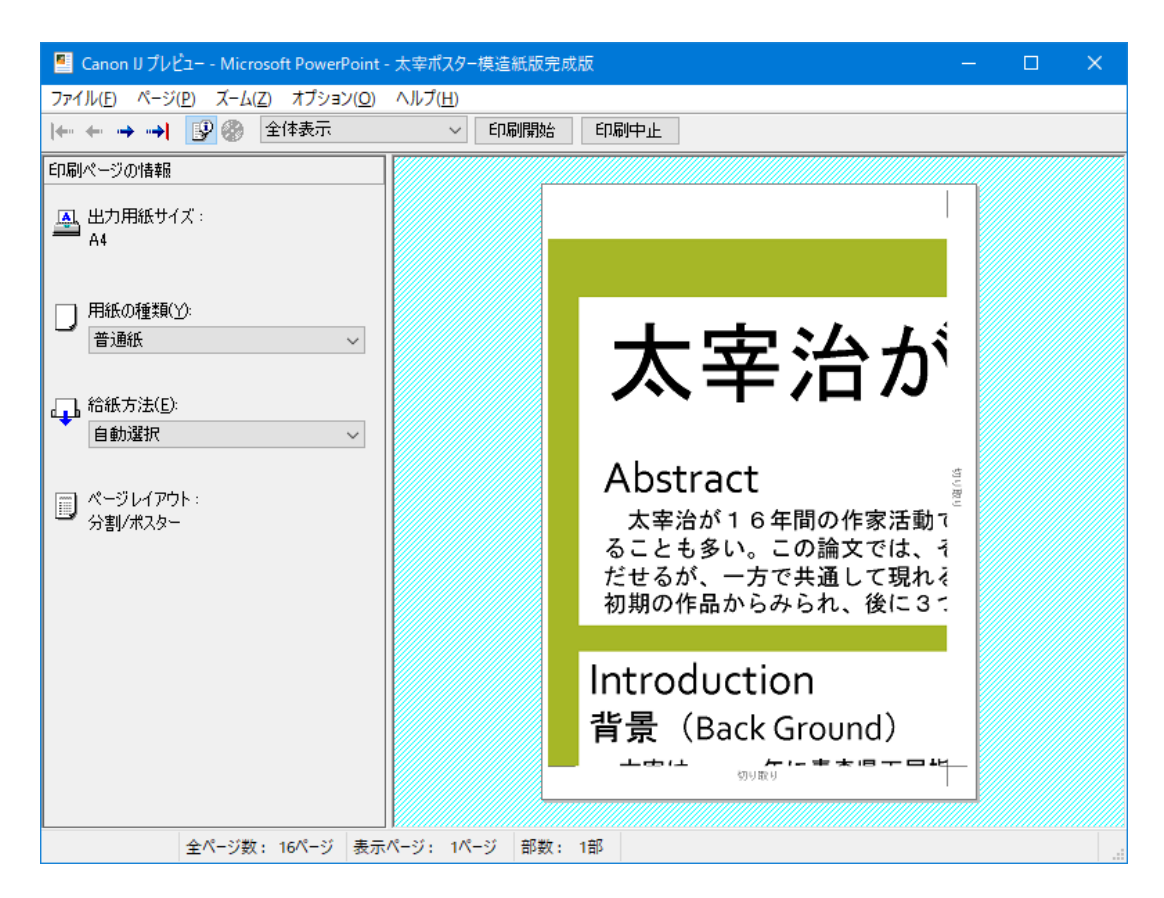

図 24c プレビューを印刷前に見れるようにしておくと、失敗がない。

### 模造紙に貼る

16 枚の A4 判の部品を印刷したら、模造紙の罫線に合わせて貼っていきます。およそ横はぴっ たり罫線の幅に収まりますが、縦はちょっとずれてしまいます。これは仕方がありません。1 枚 1 枚を模造紙に貼るときにスティックのりで紙の 4 つの辺と角の縁にしっかり糊がつくようにし て貼っていきましょう。後で、模造紙に貼った状態で丸めてケースに入れると、どうしても端の 方がはがれやすくなってしまうようです。そのときは、両面テープなどの補強材でポスターセッ ションの本番に合わせて補修しましょう。スティックのりは、紙の裏面に全面にきれいに塗って しまうのがよいようです。ポスターを丸めて貼った部分が剥がれやすくなるのがるのが嫌な人 は、学校で貼り付けることをお勧めします。前日までに仕上げるとしわのない奇麗なポスターが 仕上がります。

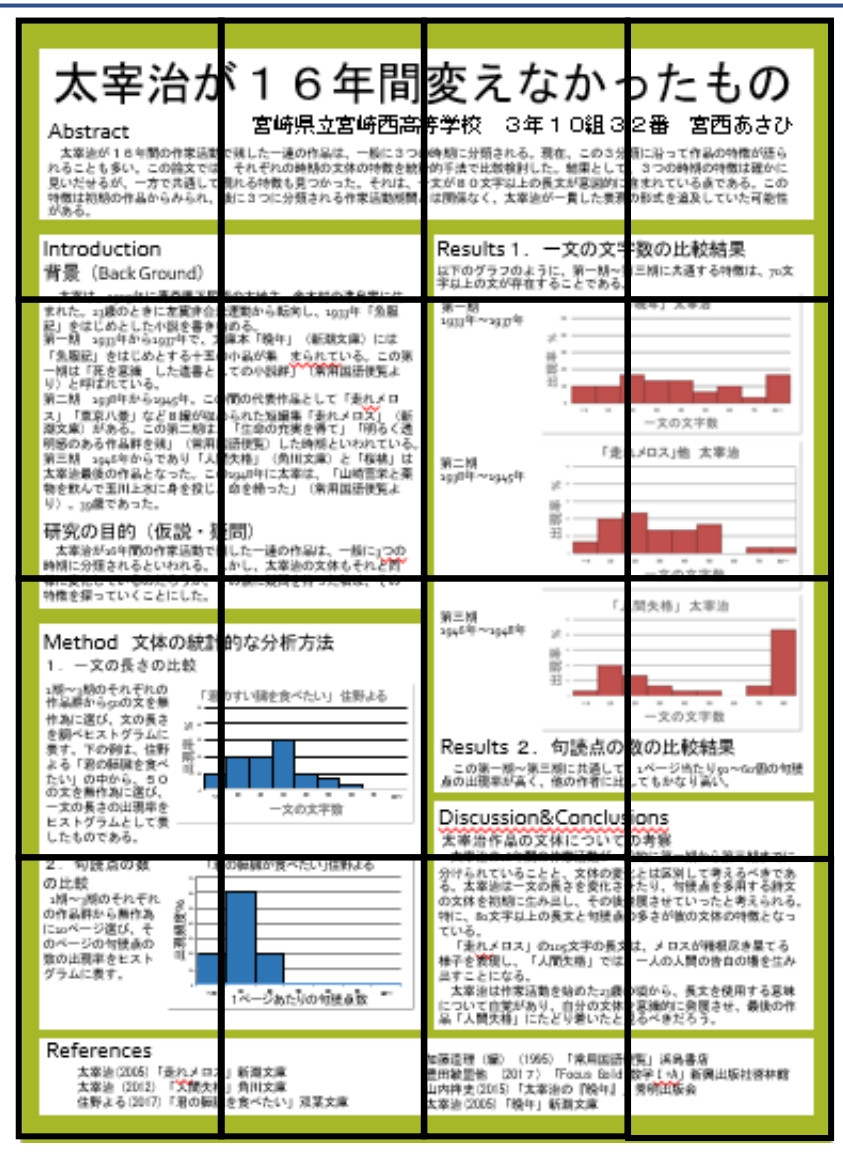

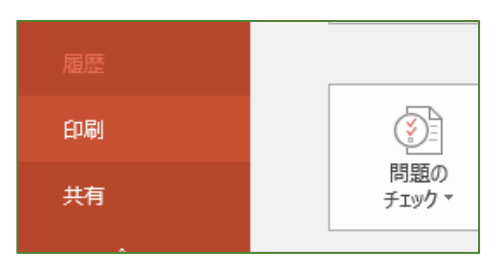

図 25 a

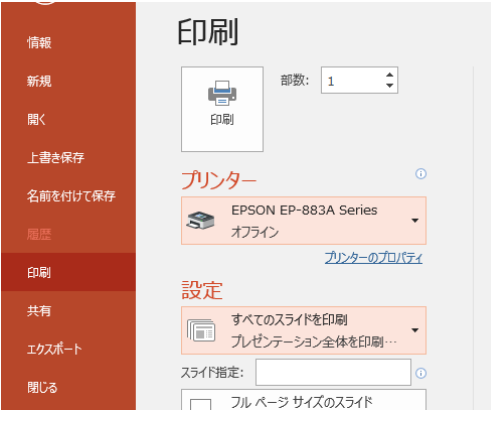

図 25 b

### 印刷

# エプソンの場合

皆さんの家庭にあるプリンターで 印刷をしてみましょう。エプソンの プリンターの場合です。「ファイル」 タブをクリックしてメニューから図 25 a のように「印刷」を選び「プリ ンター」からエプソンのプリンター を選びます。図 25 b ではオフライン になっていますね。これがオンライ ンになるようにプリンターの電源を 入れておきます。図 25 b の「プリン ターのプロパティ(詳細の意味)」か ら図 25 c のプロパティのダイアロ グを出します。「印刷前にプレビュー を表示」にチェックを入れ、「ページ 設定」のタブをクリックします。

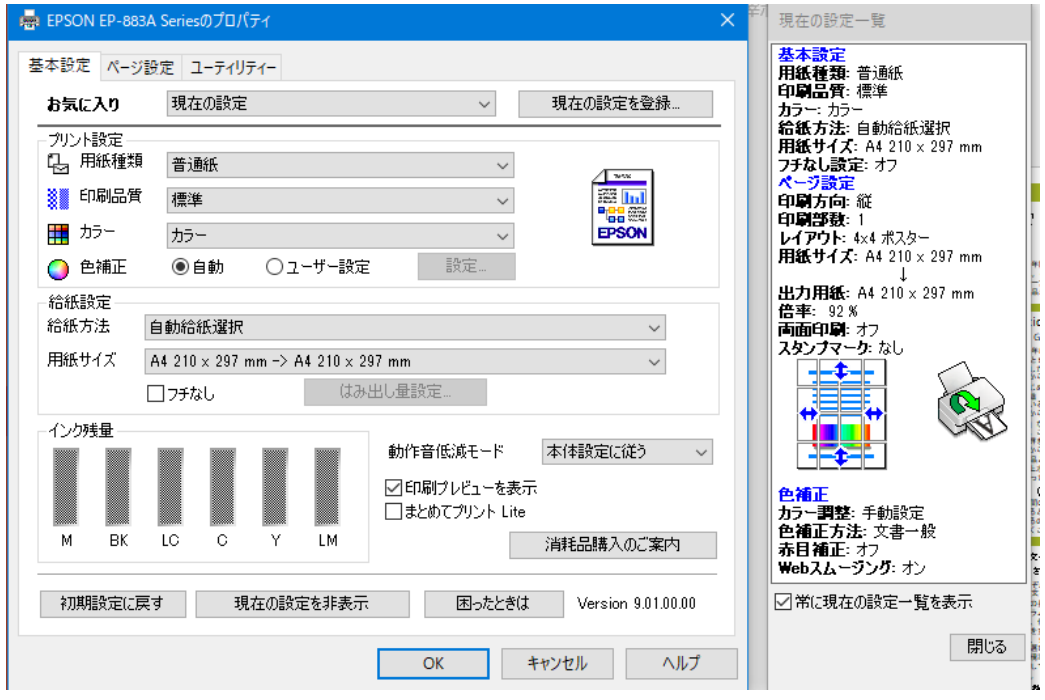

図 25 c

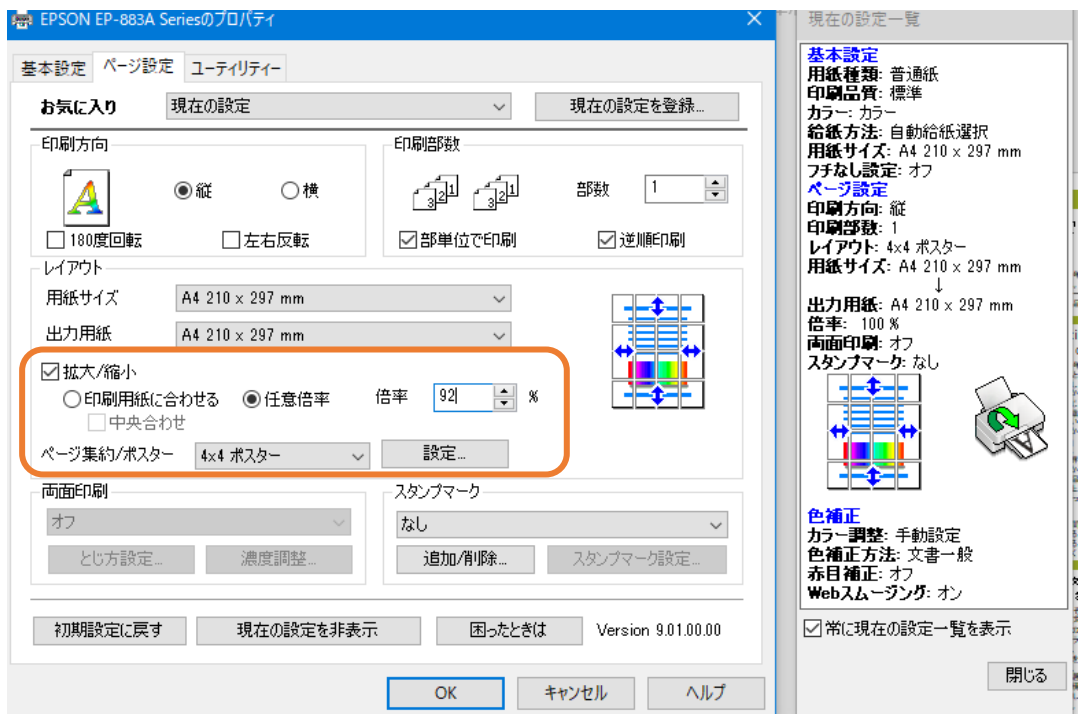

図 26 a

| ポスター印刷                                                                      |                                                                                            |
|-----------------------------------------------------------------------------|--------------------------------------------------------------------------------------------|
| 印刷データを拡大し、複数用紙<br>して印刷します。ページ<br>部分をグルックしてグレー表示に<br>すると、そのページを除いて印刷<br>します。 | 3<br>2<br>5<br>6<br>8<br>10 <sup>1</sup><br>12<br>g<br>$\mathbb{F}_{14}$<br>16<br>15<br>13 |
| ]ラチなしポスター印刷                                                                 |                                                                                            |
| □ガイド印刷                                                                      |                                                                                            |
| ◯貼り合わせガイドを印刷                                                                | 貼り合わせ線を印刷                                                                                  |
|                                                                             | キャンセル<br>ОК<br>ヘルプ                                                                         |
| <b>EE 00 L</b>                                                              |                                                                                            |

図 26 b

図 24 a の「ページ設 定」の「拡大/縮小」に チェックを入れて「任 意倍率」を選びます。こ こで倍率を

#### 倍率 92%

とします。また、「ペ ージ集約/ポスター」 から「4×4 ポスター」 を選び「設定」をクリッ クします。図 26 b のよ うなダイアログが出て きますので、ここで、 「ガイド印刷」はその 分サイズが小さくなる ためチェックしませ ん。OK を押しましょ う。

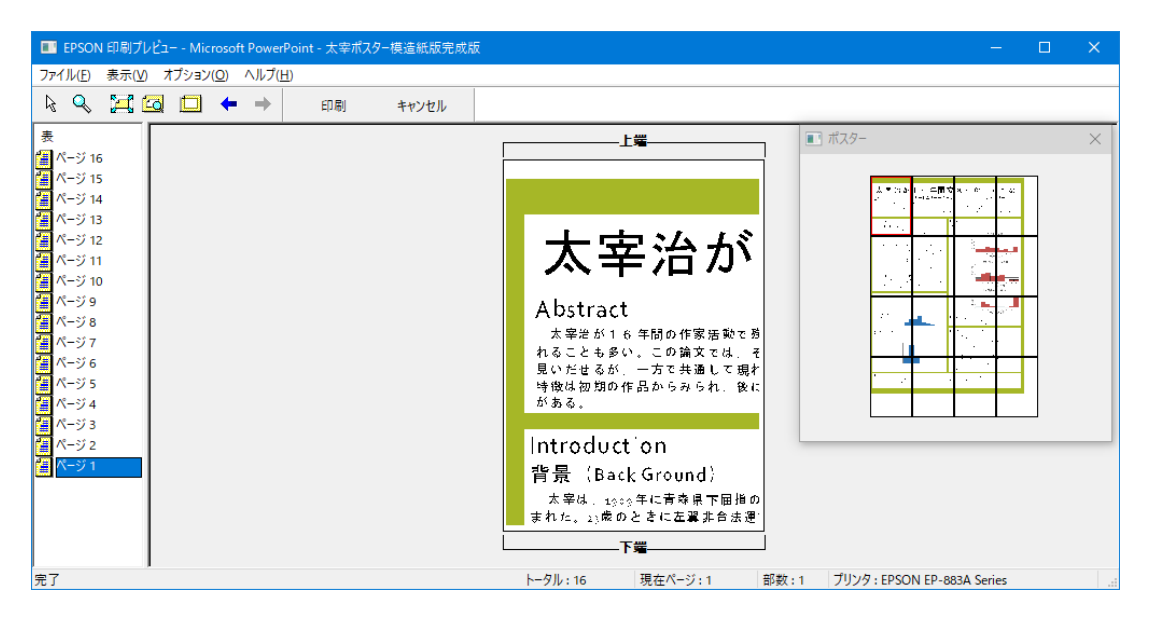

図 27 プレビューを印刷前に見れるようにしておくと、失敗がない。

### 模造紙に貼る

16 枚の A4 判の部品を印刷したら、模造紙の罫線に合わせて貼っていきます。およそ横はぴっ たり罫線の幅に収まりますが、縦はちょっとずれてしまいます。これは仕方がありません。1 枚 1 枚を模造紙に貼るときにスティックのりで紙の 4 つの辺と角の縁にしっかり糊がつくようにし て貼っていきましょう。後で、模造紙に貼った状態で丸めてケースに入れると、どうしても端の 方がはがれやすくなってしまうようです。そのときは、両面テープなどの補強材でポスターセッ ションの本番に合わせて補修しましょう。スティックのりは、紙の裏面に全面にきれいに塗って しまうのがよいようです。ポスターを丸めて貼った部分が剥がれやすくなるのがるのが嫌な人 は、学校で貼り付けることをお勧めします。前日までに仕上げるとしわのない奇麗なポスターが 仕上がります。

### エプソンプリンターの場合

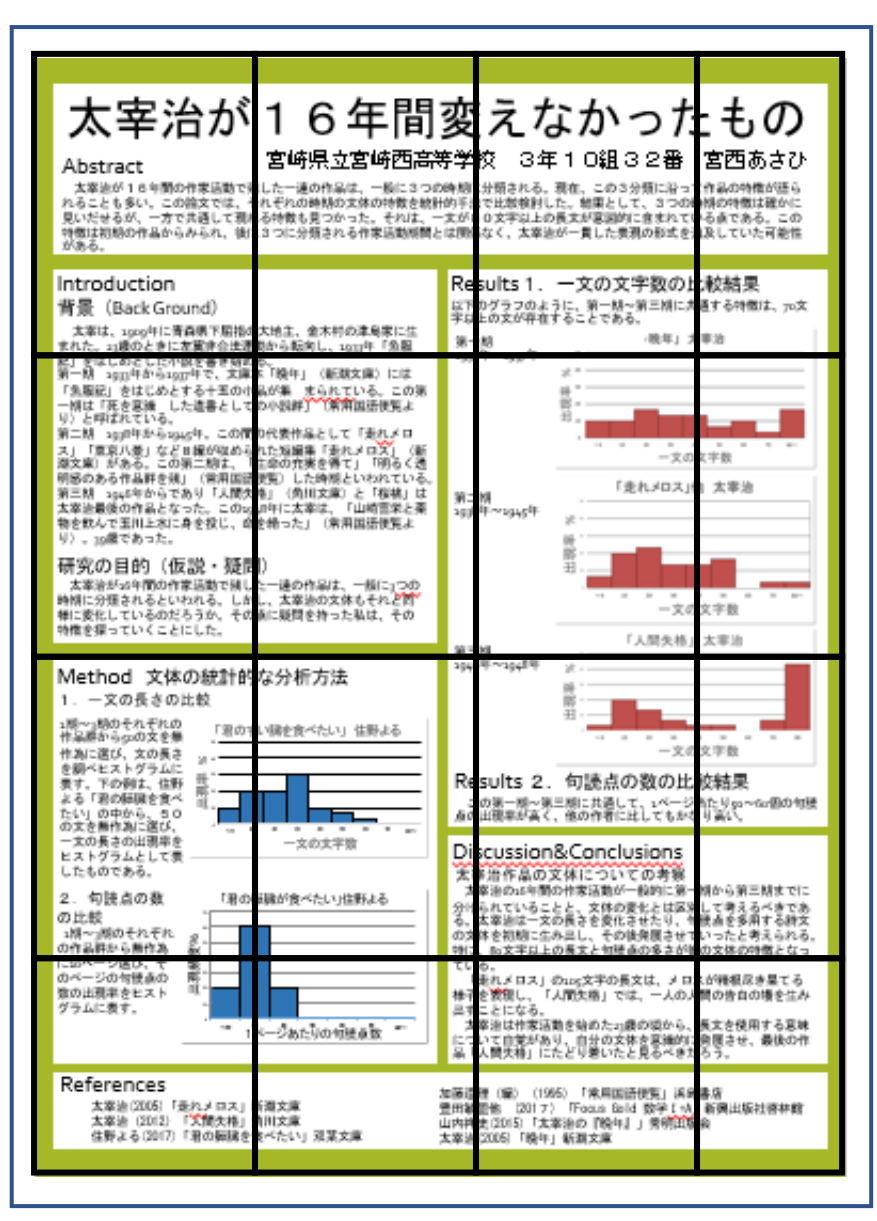

### 参考資料

#### ポスターの下書き原稿

Title

太宰治が 16 年間変えなかったもの 宮崎県立宮崎西高等学校 3年10組 32 番 宮西あさひ

Abstract

太宰治が16年間の作家活動で残した一連の作品は、一般に3つの時期に分類される。 現在、この3分類に沿って作品の特徴が語られることも多い。この論文では、それぞれ の時期の文体の特徴を統計的手法で比較検討した。結果として、3つの時期の特徴は確 かに見いだせるが、一方で共通して現れる特徴も見つかった。それは、一文が80文字 以上の長文が意図的に含まれている点である。この特徴は初期の作品からみられ、後に 3つに分類される作家活動期間とは関係なく、太宰治が一貫した表現の形式を追及して いた可能性がある。

 $T$ he work of the great author Dazai Osamu has spanned over sixteen years. His work can generally be classified into three periods. Each period is distinct in its literary style. In this thesis, I have compared the different stylistic features of his writing using a statistical method. I used this method to identify and elaborate on the features of each period of his collective works such as sentence length and punctuation. My findings conclude that there are common characteristics regardless of the period which sets Dazai apart from other popular author. One example is his tendency toward long sentences commonly containing over 80 characters. We can see this feature even in his early stage, evidence that Dazai Osamu pursued this consistent expressive form, irrespective of his three terms as an author.

Introduction

背景(Back Ground)

太宰は、1909 年に青森県下屈指の大地主、金木村の津島家に生まれた。23 歳のとき に左翼非合法運動から転向し、1933 年「魚服記」をはじめとした小説を書き始める。 第一期 1933年から1937年で、文庫本「晩年」(新潮文庫)には「魚服記」をはじめと する十五の小品が集まられている。この第一期は「死を意識 した遺書としての小説群」 (常用国語便覧より)と呼ばれている。

第二期 1938 年から 1945 年。この間の代表作品として「走れメロス」「東京八景」など 8編が収められた短編集「走れメロス」(新潮文庫)がある。この第二期は、「生命の充 実を得て」「明るく透明感のある作品群を残」(常用国語便覧)した時期といわれている。 第三期 1946 年からであり「人間失格」(角川文庫)と「桜桃」は太宰治最後の作品と なった。この 1948 年に太宰は、「山崎富栄と薬物を飲んで玉川上水に身を投じ、命を絶 った」(常用国語便覧より)。39 歳であった。

研究の目的 (仮説・疑問)

太宰治が 16 年間の作家活動で残した一連の作品は、一般に 3 つの時期に分類される といわれる。しかし、太宰治の文体もそれと同様に変化しているのだろうか。その点に 疑問を持った私は、その特徴を探っていくことにした。

#### Method

文体の統計的な分析方法

1.一文の長さの比較

1 期~3 期のそれぞれの作品群から 50 の文を無作為に選び、文の長さを調べヒストグ ラムに表す。下の例は、住野よる「君の膵臓を食べたい」の中から、50の文を無作為 に選び、一文の長さの出現率をヒストグラムとして表したものである。

2.句読点の数の比較

1 期~3 期のそれぞれの作品群から無作為に 10 ページ選び、そのページの句読点の数 の出現率をヒストグラムに表す。

Results

1.一文の文字数の比較結果

以下のグラフのように、第一期~第三期に共通する特徴は、70 文字以上の文が存在する ことである。

第一期 1933 年~1937 年

第二期 1938 年~1945 年

第三期 1946 年~1948 年

2.句読点の数の比較結果

この第一期~第三期に共通して、1 ページ当たり 50~60 個の句読点の出現率が高く、 他の作者に比してもかなり高い。

Discussion

太宰治作品の文体についての考察

太宰治の 16 年間の作家活動が一般的に第一期から第三期までに分けられていること と、文体の変化とは区別して考えるべきである。太宰治は一文の長さを変化させたり、 句読点を多用する詩文の文体を初期に生み出し、その後発展させていったと考えられる。 特に、80 文字以上の長文と句読点の多さが彼の文体の特徴となっている。

「走れメロス」の 105 文字の長文は、メロスが精根尽き果てる様子を表現し、「人間失 格」では、一人の人間の告白の場を生み出すことになる。

太宰治は作家活動を始めた 23歳の頃から、長文を使用する意味について自覚があり、 自分の文体を意識的に発展させ、最後の作品「人間失格」にたどり着いたと見るべきだ ろう。

References 参考文献

加藤道理(編)(1995)「常用国語便覧」浜島書店 豊田敏盟他 (2017) 「Focus Gold 数学Ⅰ+A」新興出版社啓林館 山内祥史(2015)「太宰治の『晩年』」秀明出版会 太宰治(2005)「晩年」新潮文庫 太宰治(2005)「走れメロス」新潮文庫 太宰治(2012)「人間失格」角川文庫 住野よる(2017)「君の膵臓を食べたい」双葉文庫